## 2-8b 工程管理 (山崩し機能)

AToMsQubeの工程管理の一機能として、山積み・山崩し機能があります。

ある工程の一日あたりの生産能力には一定の限界があり、そこに製造オーダーが集中すると限界を超えて、 生産の積み残しが発生してしまいます。その積む処理が山積みであり、何日かに分けて平準化する処理が山 崩しとなります。

#### <山積み&山崩し実行手順>

設定により、MRP 処理の一連として山崩し処理が起動するようになります。 以下、山積み・山崩し実行手順になります。

事前準備

① 品目マスタに負荷設定(1個当たり工数)、ワ-クセンタ-マスタに能力設定を行います。

山積み・山崩し実行手順

- ① 有限山積み W/C の負荷調整を行います。
- ② 山崩しアクション照会を基に、納期割れ、着手割れを確認します。
- ③ 負荷調整結果が OK なら W/C の負荷調整の確定を行います。
- ④ 全てのワークセンタの負荷調整が終了したら山崩し結果反映を行います。
- ⑤ 製造オーダーのリリース(作業指示書発行)を行います。
- ⑥ 山崩し結果を基に、MRP を実施し、購買オーダーの納期を再計算します。
- ⑦ 購買オーダーのリリース・注文書発行を行います。
- ⑧ 次回の負荷調整の為の確定解除を行います。

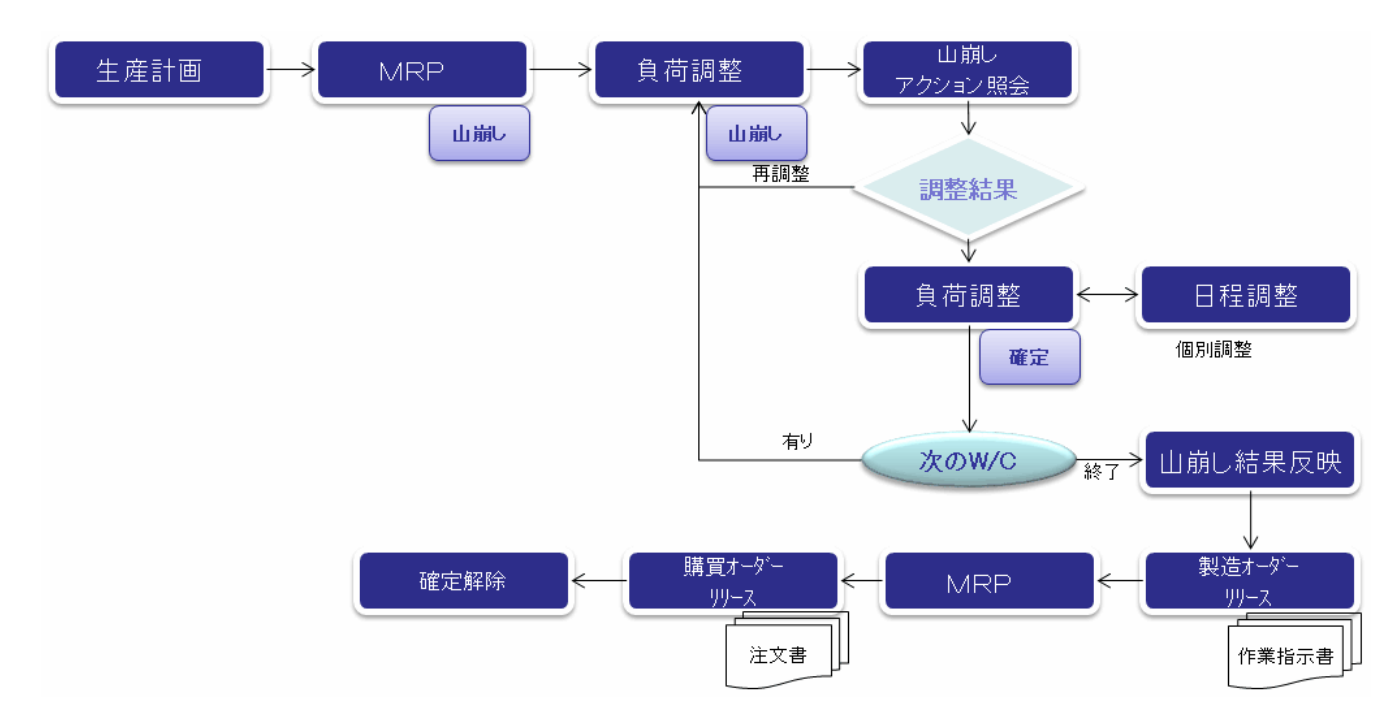

## <山崩し方法について>

山崩しの方法として、AToMsQube では以下、3 種類の方法があります。 ※負荷「1 個当り工数×手配数」、能力「ワークセンターマスタの標準マン(マシン)能力」

# 1.平準化

① 山積みされた負荷を、能力限界まで前詰めしていいきます。

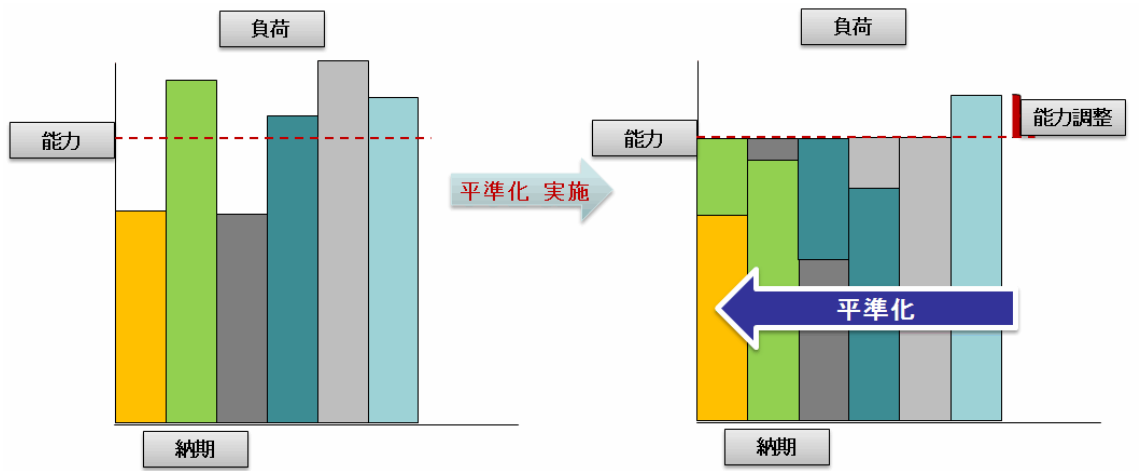

## 2.バックワードによる山崩し

- ① 山積みされた負荷が、能力値をオーバーする日を対象に、負荷を前倒ししていきます。
- ② 製造オーダーの納期が遅い順に処理されます。

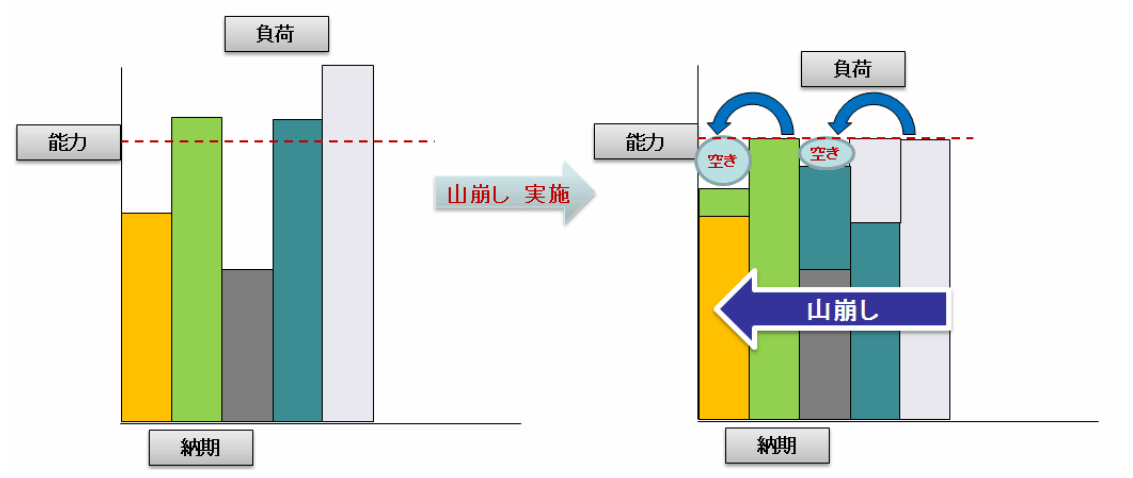

### 3.フォワードによる山崩し

① 山積みされた負荷が、能力値をオーバーする日を対象に、負荷を後ろ倒ししていきます。 ② 製造オーダーの着手日が早い順に処理されます。

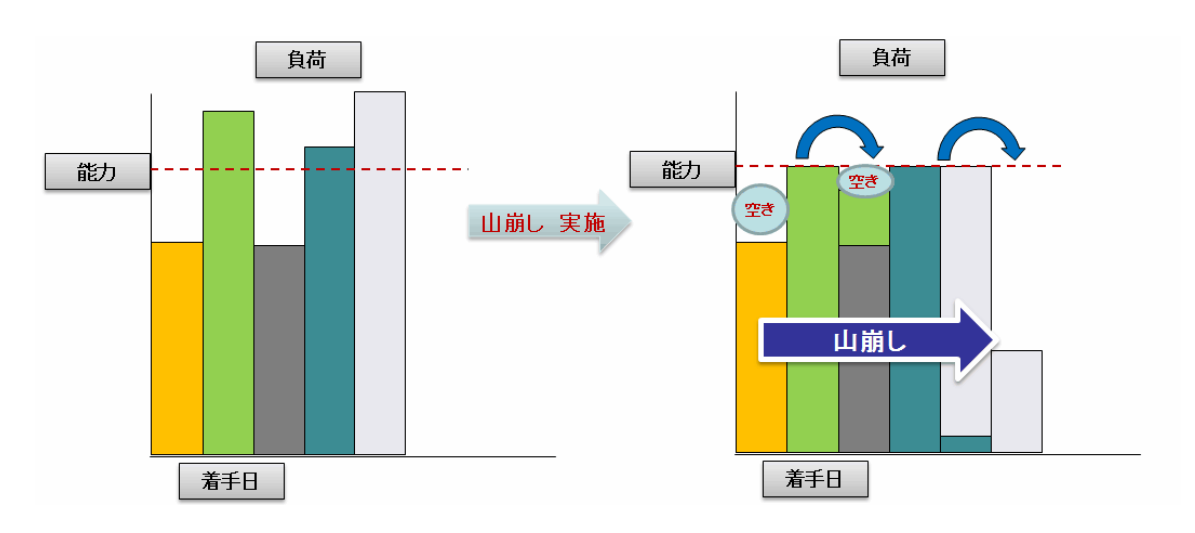

# <負荷と能力について>

#### 1.負荷

負荷は品目明細(工数情報登録・変更・照会)にて、各品目に対して設定します。 負荷の計算式は「マン(マシン)工数 × 数量 + 段取り工数」となります。

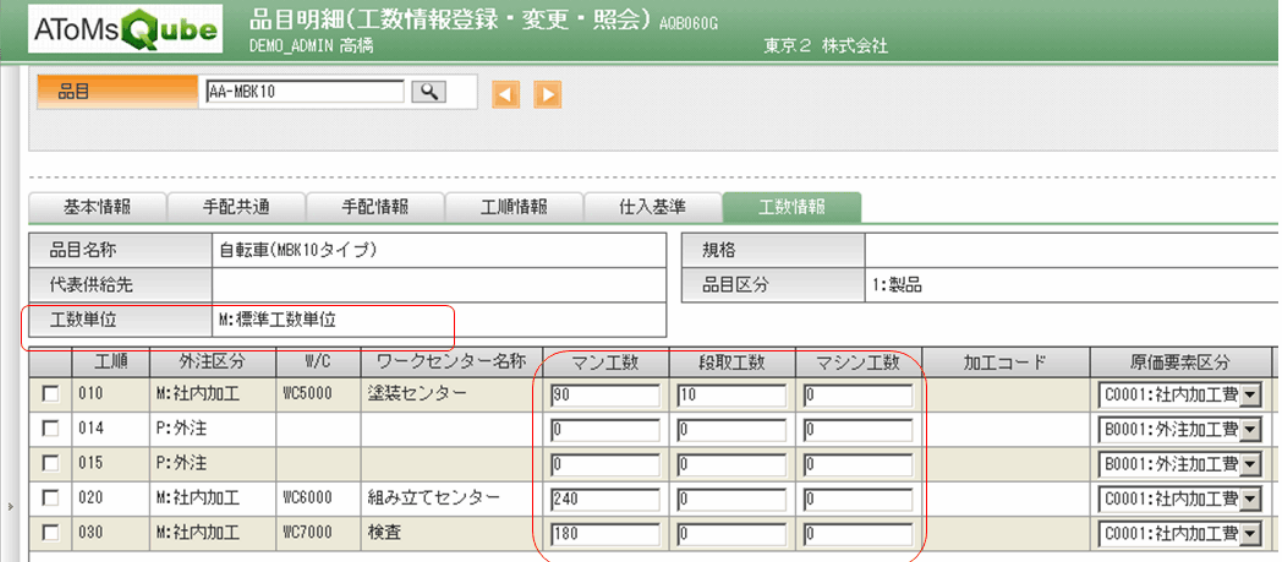

# 2.能力

ワークセンターマスタ保守の標準マン能力、標準マシン能力が能力値になります。

- ・標準マン能力=1 日当たり稼動工数×人員数×(稼動率/100)×(出勤率/100)
- ・標準マシン能力=1 日当たり稼動工数×台数×(稼動率/100)

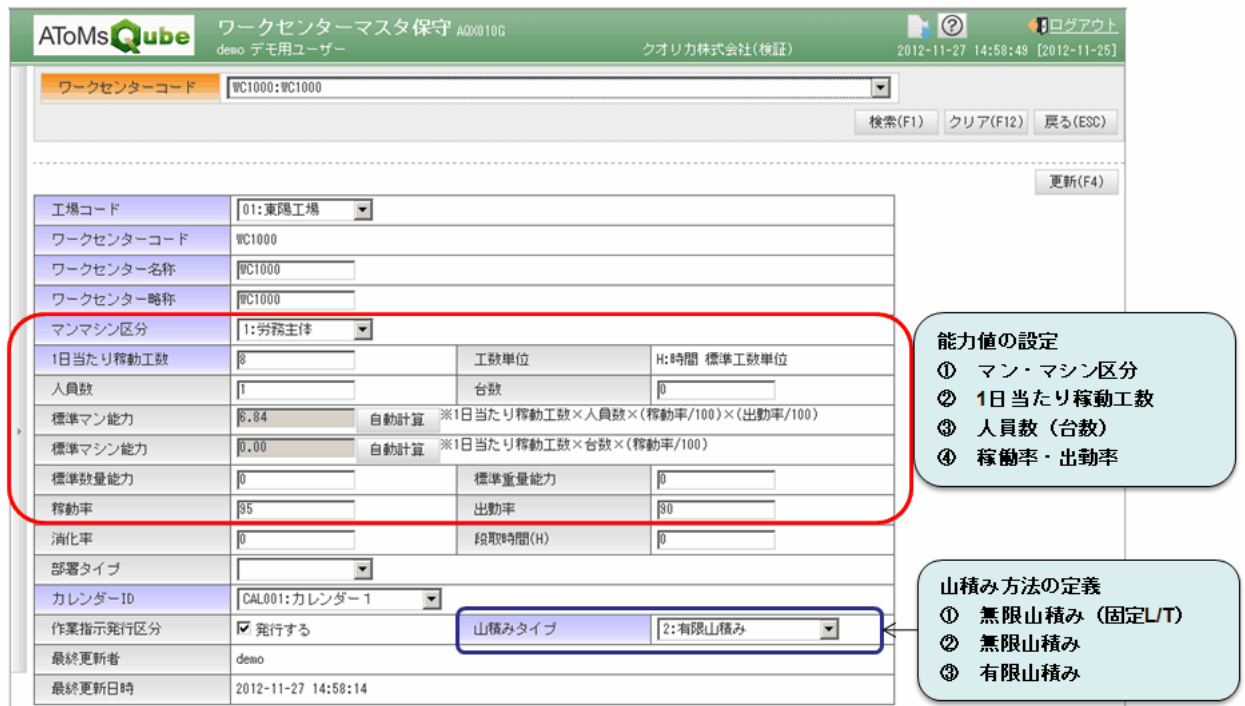

また山積みタイプの定義もこちらで行います。

- ① 無限山積み(固定 L/T)…山積み処理のみ行います。工順 L/T を負荷とし数量で変動しません。 ※熱処理などの数量に変動されない W/C はこちらをセットします。
- ② 無限山積み…山積み処理のみ行います。負荷を手配数×工数とします。
- ③ 有限山積み…山積み処理、山崩し処理を行います。負荷を手配数×工数とします。

#### <山崩し機能について>

山崩し機能は以下があります。

- 1. 山崩し処理
- 2. 負荷調整
- 3. 山崩し実行
- 4. 山崩しアクションリスト照会
- 5. 製造オーダー日程調整一覧
- 6. 製造オーダー日程調整
- 7. 山崩し結果反映
- 8. 山崩し確定解除

### 1. 山崩し処理

計画オーダーに対して、山崩し処理を実行します。 山積みタイプが「有限山積み」で設定されている W/C を、工順に含む計画オーダーを対象とします。 山崩し方法「平準化」「バックワード」「フォワード」は設定により、決定します。

## 2.負荷調整

ワークセンター能力と計画オーダーの負荷を基に、人員の増減・調整工数を入力し山崩し処理を行います。 一覧が赤色になっている場合は、能力に対して、負荷がオーバーしています。 青色になっている場合は、能力に対して、空きが存在しています。

人員数を増減させたり、調整工数を入力することで、過不足を調整することが可能です。

#### また、W/C・山崩し方法を指定して、山崩し処理を実行することが可能です。

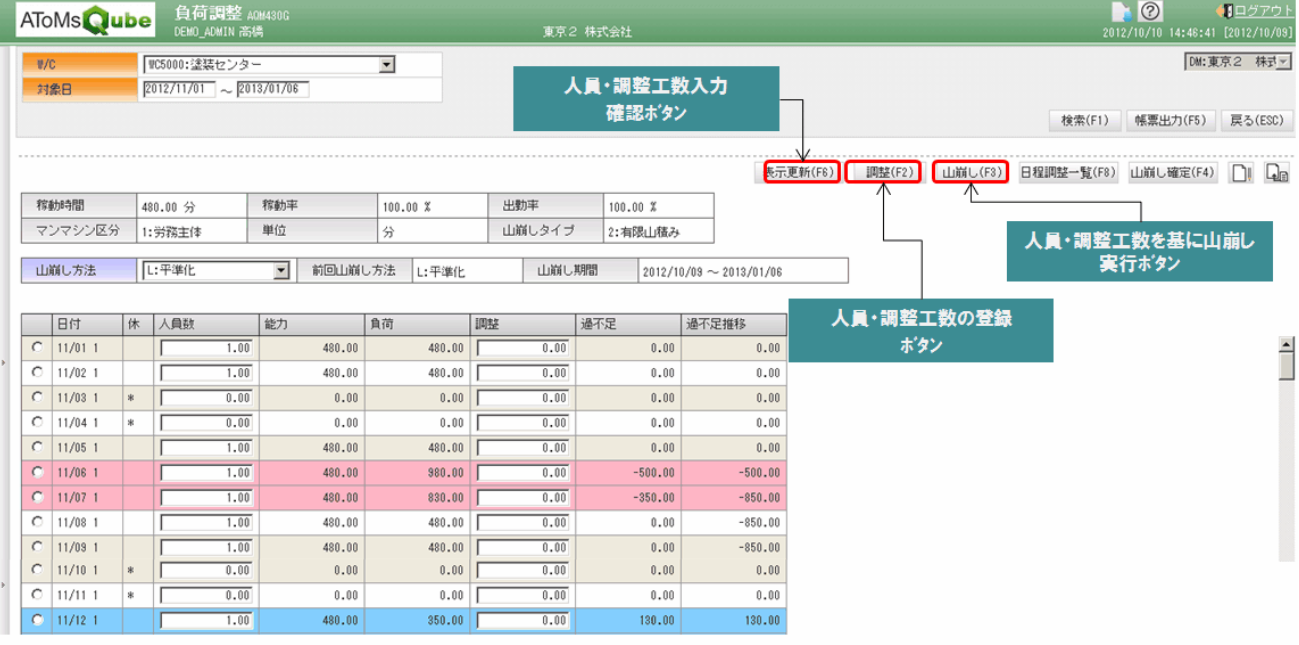

# 3. 山崩し実行

山崩し方法を指定して、全 W/C に対して、山崩し処理を実行することが可能です。

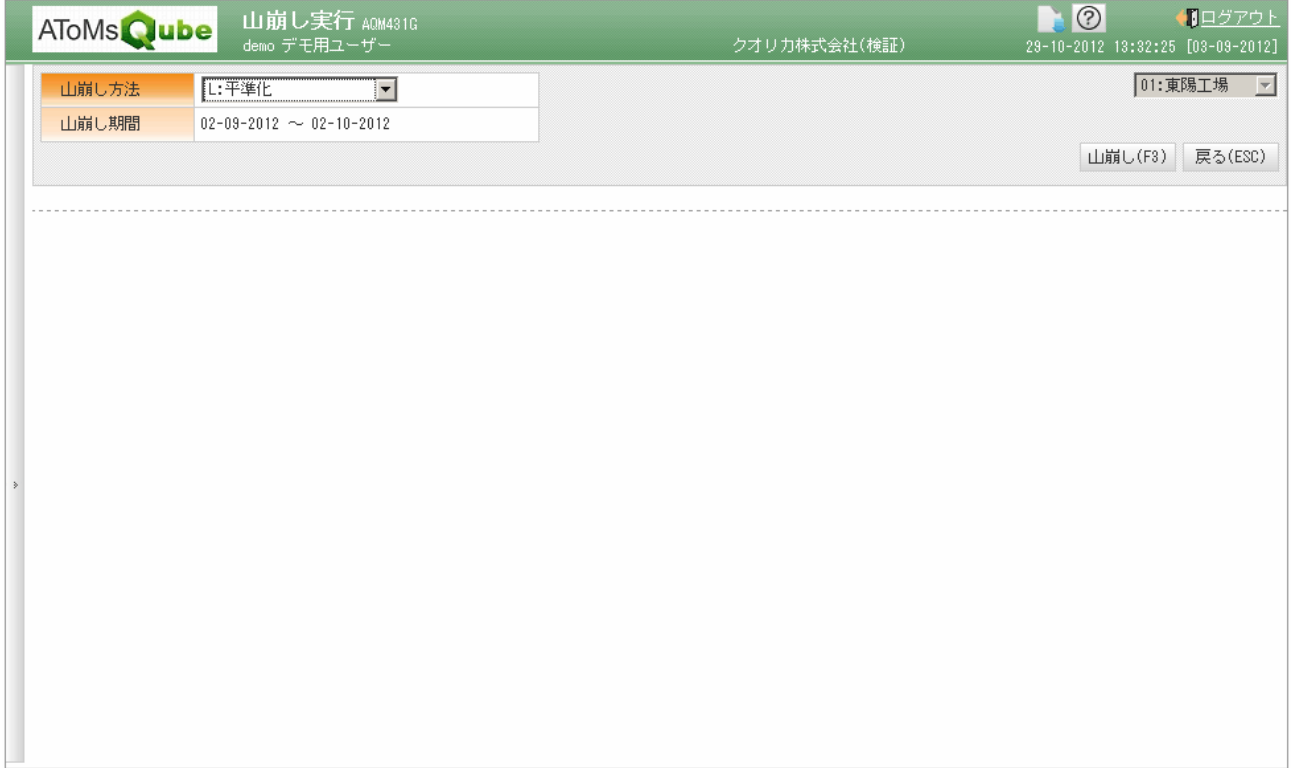

# 4. 山崩しアクションリスト照会

負荷調整後の山崩し結果の状態を表示します。(負荷調整前に対しての変更対比) 山崩し結果の着手日超え、納期遅れの確認が可能です。(メッセージに表示)

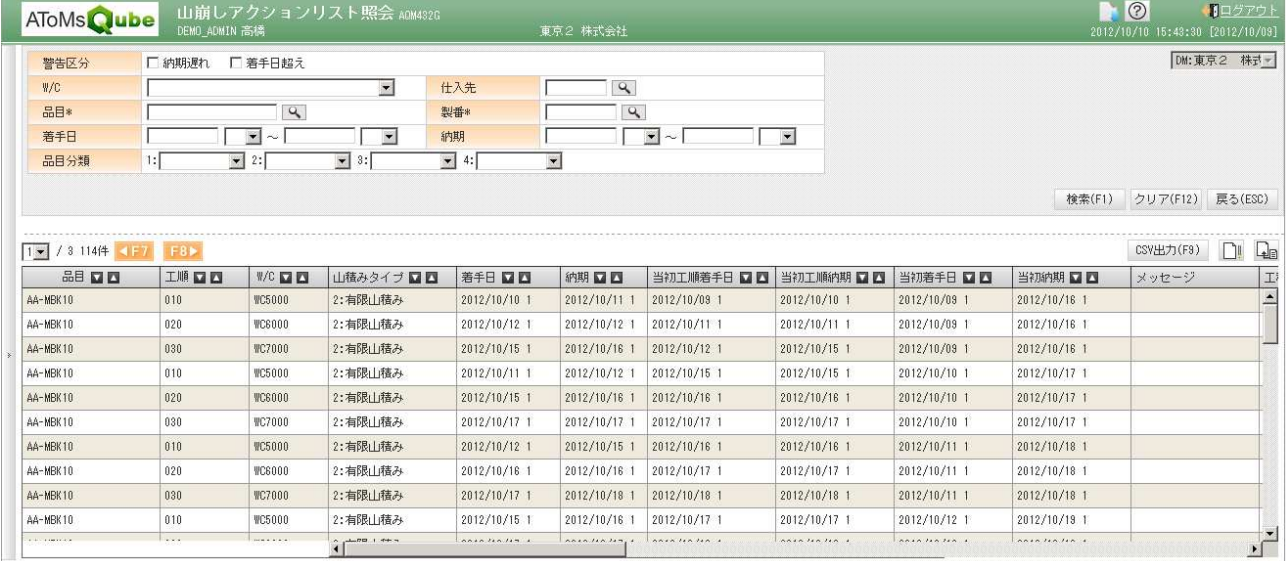

#### 5. 製造オーダー日程調整一覧

W/C、対象日単位の計画オーダー・製造オーダーを全件表示し、その負荷情報を表示します。 負荷調整から過不足が発生している対象日を選択し、遷移してきます。 調整対象となる計画オーダーを確認することが出来ます。

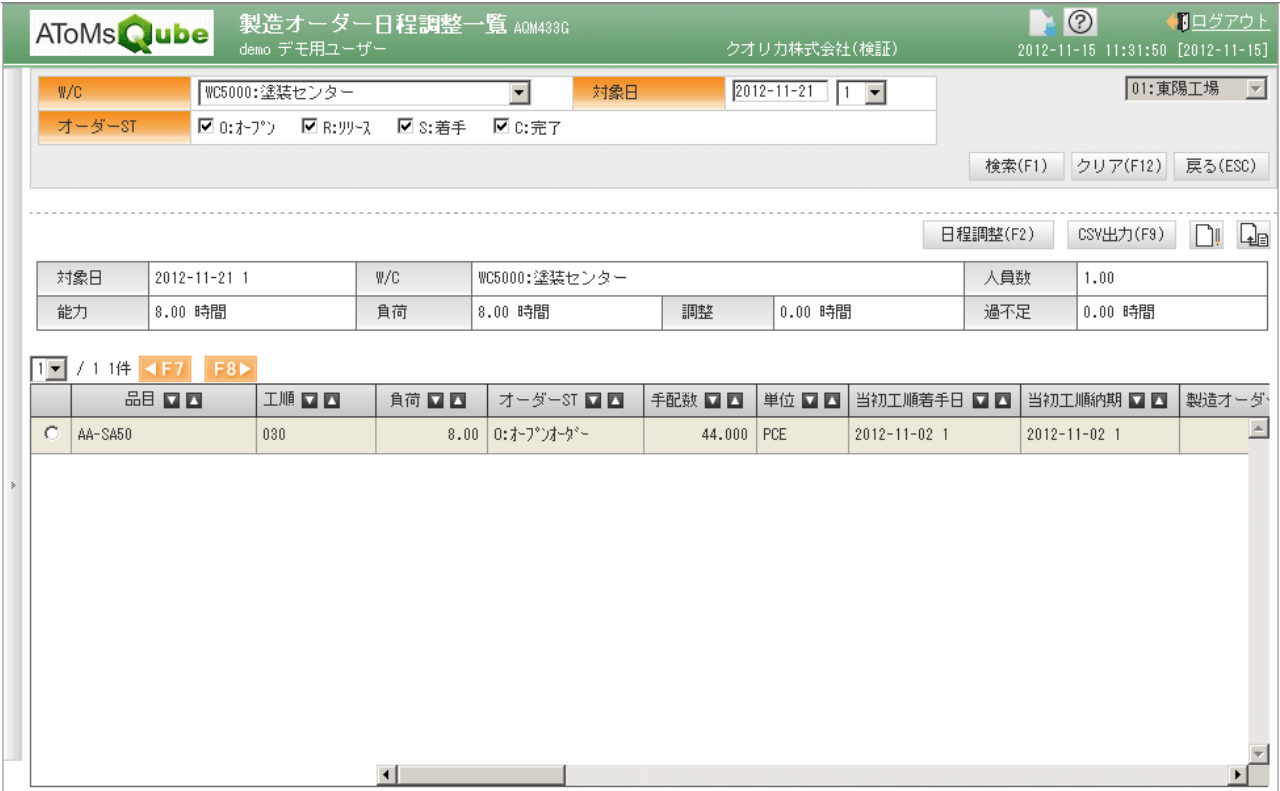

#### 6.製造オーダー日程調整

計画オーダーに対して、負荷設定されている日程を調整するための画面です。 上段には、該当計画オーダーに対しての品目情報および、手配数、全工順にかかる総工数を表示します。 中段には、調整対象として選択した対象日・W/C の能力・負荷状況を表示します。

## 一覧の負荷設定値を編集し、更新することで、計画オーダーの各工順の負荷を調整することが可能です。

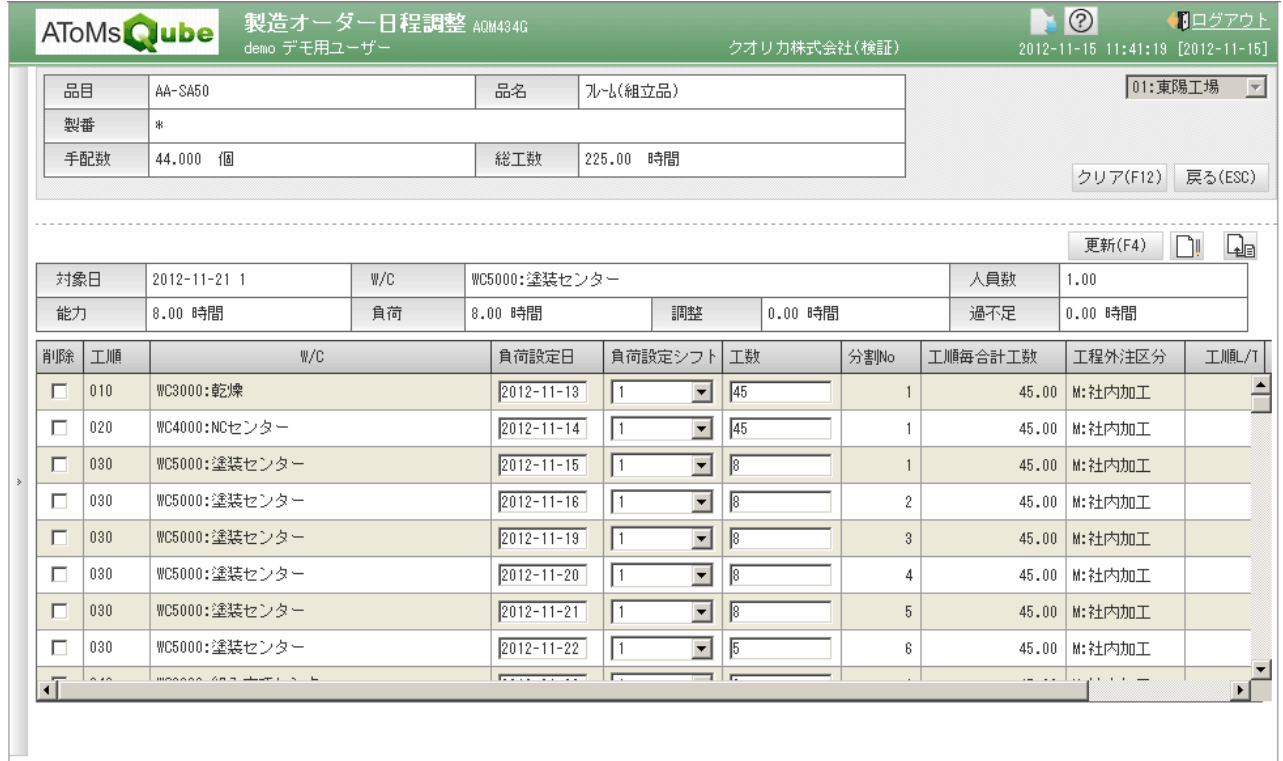

下段には、計画オーダーの全工順の日付単位の負荷設定値を一覧表示します。

# 7.山崩し結果反映

山崩しによるシミュレーション結果を、計画オーダーに反映させるための画面です。 結果反映すると、計画オーダーの着手日・納期が山崩しのシミュレーション結果で更新されます。

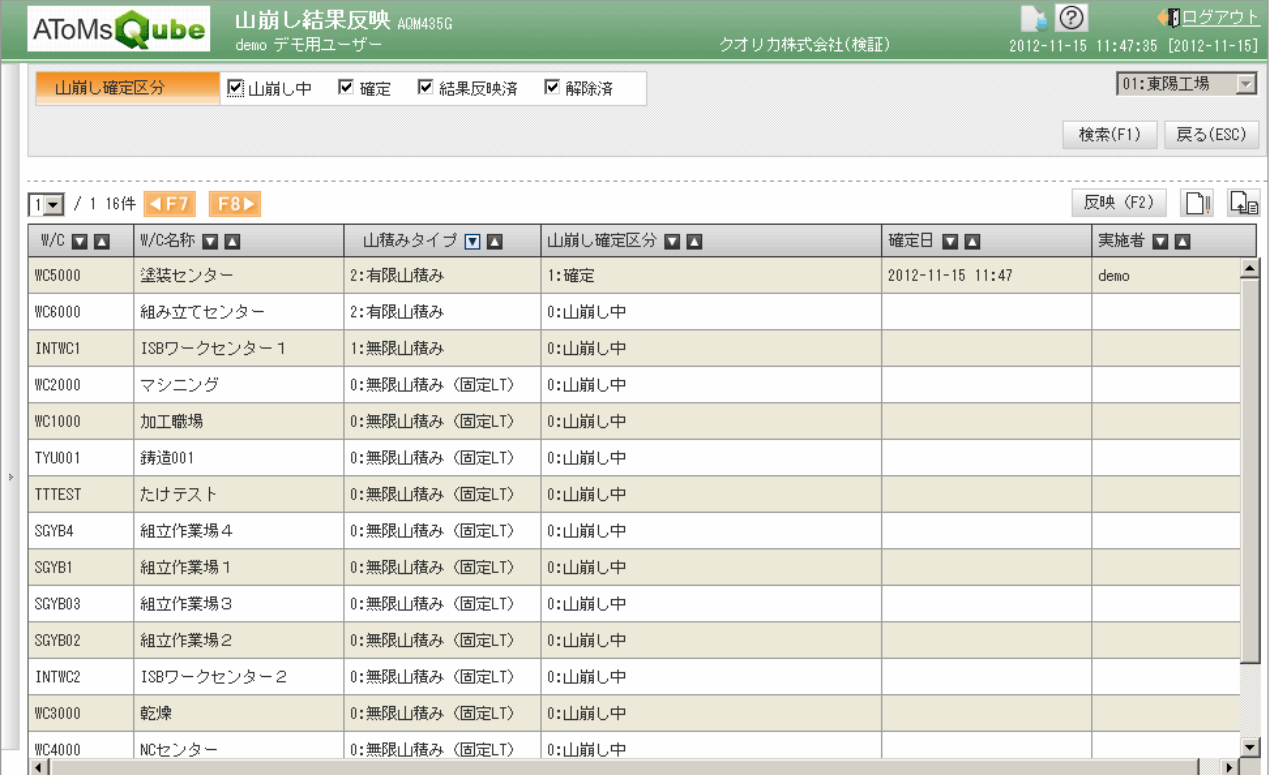

## 8.山崩し確定解除

山崩し処理の対象となった計画オーダーを、MRP の洗い替え対象に戻すための画面です。 ※山崩し対象となった計画オーダーは、MRP で洗い替えされないようになっています。

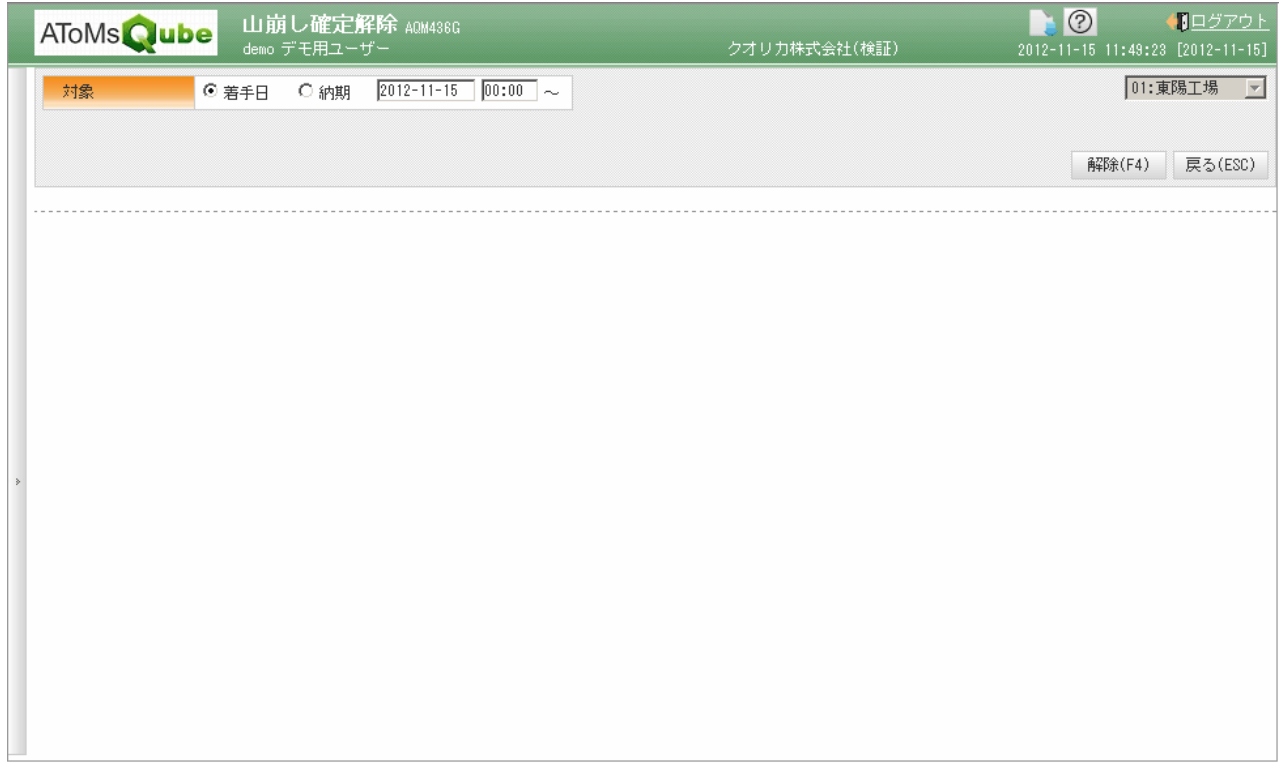